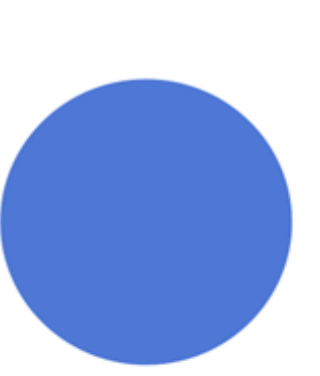

# **KAKO WEB UČINITI PRISTUPAČNIM**

**Dalibor Kirhmajer**

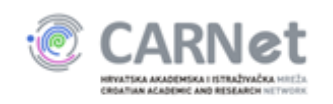

#### **Web kao medij**

- Bitna je informacija / sadržaj  $\frac{1}{\sqrt{2}}$
- Vizualni izgled "sporedan"

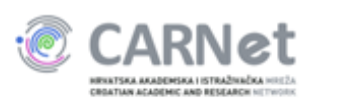

- Odabir boje kontrast (tekst, linkovi...)  $\equiv$
- Odabir fonta (disleksija):
	- Trebuchet MS
	- Georgia
	- Lexia
	- Myriad Pro
	- Geneva
	- Arial

Tablice:

- Atribut summary za opis tablice: <table summary="Tjedni raspored sati - prijepodne">
- <**th**> za zaglavlja stupaca
- nebitno za layout tablice

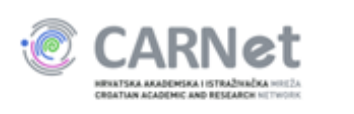

Zaglavlja, paragrafi...

Ispravno korištenje zaglavlja teksta:  $\blacksquare$ 

 $\langle h1 \rangle$  $<$ h2>  $<$ h3>

 $<$ h4>

 $\bullet\bullet\bullet$ 

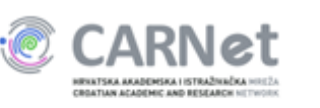

Slike i linkovi:

- Dodati opisne atribute:
	- title
	- alt
- Slike za ukras prazan alt atribut:
	- $alt="''$

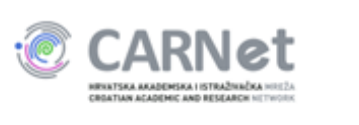

Forme:

- Dodati <label> tagove na polja za unos

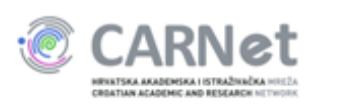

Flash video:

- **Auto start**  $\blacksquare$
- Ili html gumbi za upravljanje (start, stop, naprijed, natrag)  $\frac{1}{2}$

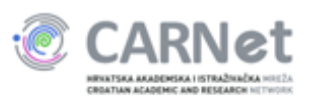

# **Online alati**

Osnovno: http://validator.w3.org/

Provjera boja na stranici: http://colorfilter.wickline.org/

Web accessibility evaluation tool: http://wave.webaim.org/

**Cynthia Says:** http://www.cynthiasays.com/

Firefox dodatak (FAE - Firefox Accessibility Extension): https://addons.mozilla.org/en-US/firefox/addon/5809

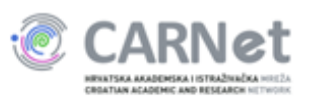

#### **Preporuka za čitanje**

http://diveintoaccessibility.org/

http://www.pristupacnost.net

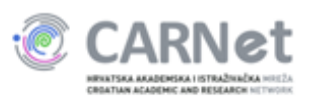